# HELLOMOTO

Introducing your new Motorola SLVR L7 GSM wireless phone. Here's a quick anatomy lesson.

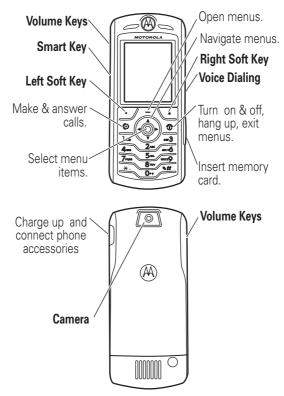

Motorola, Inc. Consumer Advocacy Office 1307 East Algonquin Road Schaumburg, IL 60196

www.hellomoto.com

1-800-331-6456 (United States)

1-888-390-6456 (TTY/TDD United States for hearing impaired)

Certain mobile phone features are dependent on the capabilities and settings of your service provider's network. Additionally, certain features may not be activated by your service provider, and/or the provider's network settings may limit the feature's functionality. Always contact your service provider about feature availability and functionality. All features, functionality, and other product specifications, as well as the information contained in this user's guide are based upon the latest available information and are believed to be accurate at the time of printing. Motorola reserves the right to change or modify any information or specifications without notice or obligation.

MOTOROLA and the Stylized M Logo are registered in the US Patent & Trademark Office. The Bluetooth trademarks are owned by their proprietor and used by Motorola, Inc. under license. The iTunes Trademark is owned by Apple Computer and any use of such marks by Motorola, Inc. is under license. Java and all other Java-based marks are trademarks or registered trademarks of Sun Microsystems, Inc. in the U.S. and other countries. All other product or service names are the property of their respective owners.

© Motorola, Inc., 2005.

**Caution:** Changes or modifications made in the radio phone, not expressly approved by Motorola, will void the user's authority to operate the equipment.

Manual Number: 6809499A20-0

# contents

| menu map                        | . 5 |
|---------------------------------|-----|
| essentials                      |     |
| about this guide                | . 7 |
| SIM card                        | . 7 |
| battery                         | . 8 |
| turn it on & off                | 11  |
| make a call                     | 11  |
| answer a call                   | 11  |
| your phone number               | 12  |
| main attractions                |     |
| use iTunes <sup>®</sup>         | 13  |
| take & send a photo             | 21  |
| record video                    | 22  |
| sounds                          | 24  |
| cable connections               |     |
| memory card                     | 26  |
| Bluetooth <sup>®</sup> wireless | 28  |
| basics                          | 33  |
| display                         | 33  |
| menus                           |     |
| create SMS                      | 38  |
| volume                          |     |
| navigation key                  | 42  |

| handsfree speaker     | 43 |
|-----------------------|----|
| codes & passwords     |    |
| lock & unlock phone   |    |
| customize             | 45 |
| audio profile         | 45 |
| time & date           | 46 |
| wallpaper             | 46 |
| screen saver          | 47 |
| display appearance    | 47 |
| answer options        | 48 |
| calls                 | 49 |
| turn off a call alert | 49 |
| recent calls          | 49 |
| redial                | 50 |
| return a call         | 51 |
| notepad               | 51 |
| hold or mute a call   | 52 |
| call waiting          | 52 |
| caller ID             | 52 |
| emergency calls       | 53 |
| international calls   | 53 |
| 1-touch dial          | 53 |
| voicemail             | 54 |

| other features      | 55 |
|---------------------|----|
| advanced calling    | 55 |
| address book        | 57 |
| messages            | 62 |
| instant messaging   | 64 |
| personalizing       | 65 |
| call times          | 67 |
| handsfree           | 68 |
| data & fax calls    | 69 |
| network             | 70 |
| personal organizer  | 70 |
| security            | 72 |
| fun & games         | 72 |
| service and repairs | 75 |
| SAR Data            | 76 |
| index               | 78 |

# menu map

#### main menu

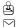

#### Games & Apps

#### Messaging

- Create Message
- Message Inbox
- Voicemail
- Browser Msgs
- Email Msgs
- Quick Notes
- Outbox
- Drafts
- Multimedia Templates

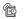

#### **Recent Calls**

- Received Calls
- Dialed Calls
- Notepad
- Call Times \*
- Data Times \*
- Data Volumes \*

- MEdia Net
- × **Cingular Mall**
- 6 iTunes
- Mv Stuff
  - Camera
  - Video Camera
  - Sounds
  - Pictures
  - Videos

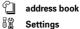

#### Settings

- (see next page)
- \* optional features

This is the standard main menu layout. Your phone's menu may be a little different.

#### settings menu

### 

- Tools IM
  - SIM Applications \*
  - Calculator
  - Datebook
  - Shortcuts
  - Alarm Clock
  - Dialing Services
    - Fixed Dial
    - Service Dial \*

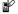

#### Personalize

- Home Screen
- Main Menu
- Skin
- Greeting
- Wallpaper
- Screen Saver

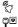

#### Connection

Audio

- Bluetooth Link
- Sync
- USB Settings

G Call Forward \*

- Voice Calls
- Fax Calls
- Data Calls

#### GĽ In-Call Setup

- In-Call Timer
- Mv Caller ID
- Talk and Fax
- Answer Options
- Call Waiting

AN.

#### Initial Setup

- Time and Date
- 1-Touch Dial
- Display Timeout
- Backlight
- TTY Setup \*
- Scroll
- Language
- Brightness
- DTMF
- Master Reset
- Master Clear

#### Phone Status

- Mv Tel, Numbers
- Battery Meter
- Storage Devices
- Software Update
- Other Information

#### £ Ch Headset

- Auto Answer
- Voice Dial

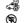

#### Car Settings

#### Airplane Mode

- Airplane Mode
- Prompt at Startup

¥

P

- Network Network Setup
  - Service Tone
  - Network Jingle \*
  - Call Drop Tone
- Security
  - Phone Lock
  - Lock Keypad \*
  - Lock Application
  - Fixed Dial
  - Restrict Calls
  - SIM PIN
  - New Passwords
  - Certificate Mgmt \*

#### Java Settings

- Java System
- Delete All Apps
- App Vibration
- App Volume
- App Backlight

#### Heb Access

- MEdia Net
- Web Shortcuts
- Stored Pages
- History Go To ÚRL
- · Browser Setup
- Web Sessions \*
- \* optional features

6 menu map

- Cancel All
- Forward Status

)))

# about this guide

This guide shows how to locate a menu feature as follows:

#### Find it: $Press \square > Recent Calls > Dialed Calls$

This example shows that, from the home screen, you press to open the menu, highlight and select **Recent Calls**, then highlight and select **Dialed Calls**.

Press  $\mathbf{\dot{\phi}}$  to scroll to and highlight a menu feature. Press the *center key*  $\mathbf{\dot{\phi}}$  to select the highlighted menu feature.

#### symbols

This means a feature is network/subscription dependent and may not be available in all areas. Contact your service provider for more information.

ð

**?** 

This means a feature requires an optional accessory.

# SIM card

Your *Subscriber Identity Module* (SIM) card contains personal information like your phone number and address book entries.

To insert and use a memory card, see page 26.

**Caution:** Don't bend or scratch your SIM card. Keep it away from static electricity, water, and dirt.

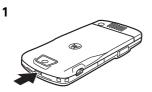

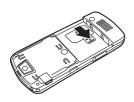

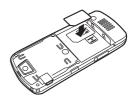

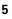

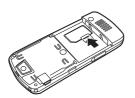

battery

### battery installation

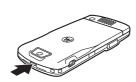

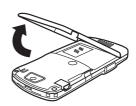

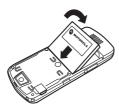

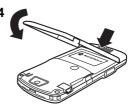

### battery charging

3

New batteries are not fully charged. Plug the travel charger into your phone and an electrical outlet. Your phone display shows **Charge Complete** when finished.

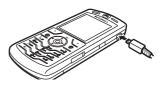

**Tip:** Relax, you can't overcharge your phone battery. It will perform best after you fully charge and discharge it a few times.

You can charge your phone battery by connecting a cable from your phone's mini-USB port to a USB port on a computer. Both your phone and the computer must be turned on, and your computer

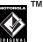

must have the correct software drivers installed. Cables and software drivers are available in Motorola Original data kits, sold separately.

If your phone battery is completely drained, a PC USB charger will not charge it. Use the travel charger.

### battery tips

Battery life depends on the network, signal strength, temperature, features, and accessories you use.

• Always use Motorola Original batteries and chargers. The warranty does not cover damage caused by non-Motorola batteries and/or chargers.

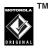

- New batteries or batteries stored for a long time may take more time to charge.
- When charging your battery, keep it near room temperature.
- When storing your battery, keep it uncharged in a cool, dark, dry place.
- Never expose batteries to temperatures below -10°C (14°F) or above 45°C (113°F). Always take your phone with you when you leave your vehicle.
- It is normal for batteries to gradually wear down and require longer charging times. If you notice a change in your battery life, it is probably time to purchase a new battery.

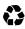

Contact your local recycling center for proper battery disposal.

**Warning:** Never dispose batteries in a fire because they may explode.

Before using your phone, read the battery safety information in the "Safety and General Information" section included in this guide.

#### 10 essentials

# turn it on & off

To turn on your phone, press and hold () for a few seconds or until the display turns on. If prompted, enter your 4-digit unlock code.

Caution: If you enter an incorrect PIN

code 3 times in a row, your SIM card is disabled and your display shows **SIM Blocked**. Contact your service provider.

To turn off your phone, press and hold offor 2 seconds.

# make a call

Enter a phone number and press 💿 to make a call.

To "hang up," press 💿.

To maintain high audio quality during calls, please note the location of the phone's microphone (as indicated by the arrow) and keep this area free of obstruction while in use.

### answer a call

When your phone rings and/or vibrates, just press 🕑 to answer.

To "hang up," press 💽.

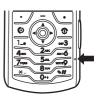

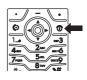

# your phone number

From the home screen, press  $\square$   $\blacksquare$  to see your number.

Tip: Want to see your phone number while you're on a call? Press  $\square$  > My Tel. Numbers.

You can edit the name and phone number stored on your SIM card. From the home screen, press 🖃 ≢, select an entry, press View (the right soft key) and then the Edit key. If you don't know your phone number, contact your service provider.

# main attractions

You can do much more with your phone than make and receive calls!

# use iTunes<sup>®</sup>

You can use iTunes desktop to buy and download music to your computer from the Internet, listen to CDs and digital music, and create playlists of your favorite songs. You can then transfer music to your phone that you've bought online or from CDs and play them through iTunes on your phone.

**Note:** iTunes supports MIDI, MP3, AAC and WAV song formats.

**Tip:** iTunes requires Windows 2000 or MAC OS X 10.3.6 or later.

### installing iTunes on your computer

Before you can download songs to your phone, you must install iTunes on your computer. To install iTunes on your computer:

- 1 Place the iTunes CD-ROM (provided in the box with your phone) into your computer's CD-ROM drive or visit www.itunes.com on your computer to download the latest iTunes desktop software.
- **2** Follow the prompts to install the software.

For more information about the iTunes desktop software see www.itunes.com.

### using the iTunes Music Store

Using iTunes, you can hear, buy, and download your favorite songs from the iTunes Music Store (available only in some countries). There are over a million songs available in most stores for purchase. You can use an Apple account to purchase songs from the music store.

To browse for and buy music:

- 1 Open iTunes and click Music Store in the Source List.
- 2 Click the Sign In button and follow the on screen instructions to set up an account or enter your existing Apple account information.
- **3** When logged into your account, browse and buy music.

**Tip:** When you buy a song the name displays in the Purchased Music playlist. You can drag and drop these songs into playlists you create or directly onto your phone (see transferring music below).

For more information about the iTunes Music Store, open iTunes and select Help > iTunes and Music Store Help.

### transferring music

To transfer music from the iTunes computer software to your phone:

1 First, set up the phone to use the memory card as the default USB connection.

On your phone: Press  $\square$  > Settings > Connection > USB Settings > Memory Card.

- 2 On your computer, open iTunes.
- **3** Using the USB cable, connect your phone to your computer.

**Note:** It may take up to one minute for your phone to appear in the source list.

**4** When the phone displays as an icon in the iTunes software, drag and drop music files onto your phone.

**Note:** Each song might may take 45 seconds or longer to transfer from your computer to your phone.

**Note:** When iTunes is finished transferring music to your phone, the phone screen displays **OK to Disconnect**. Then you can remove the USB cable. To do this, press the large button on the cable and disconnect it from your phone. If your phone does not display the **OK to Disconnect** message, you must Eject the device (using a Mac) or Remove the USB device (on a PC).

**Tip:** Your phone does not support music transfer via Bluetooth, nor can you use a downloaded/transferred song from iTunes as a ringtone.

### opening iTunes

**Tip:** You must have a memory card installed (see page 26) in the phone and the iTunes software installed on your computer (see page 13) before you can transfer songs to your phone's memory card and songs will appear in the iTunes playlist on the phone.

Press iTunes to see the iTunes display

**Note:** It may take a few seconds for iTunes to appear on your display.

| i'ad                   | <u></u> ∆»)000 |
|------------------------|----------------|
| iTunes                 |                |
| Playlist               | >              |
| Artists                | >              |
| Albums                 | >              |
| Songs                  | >              |
| Songs<br>Shuffle Songs |                |
| -                      |                |
|                        |                |
|                        | DI AV          |
| EXIT 🔳                 | PLAY           |

### playing songs

**Tip:** You must have a memory card installed in your phone (see page 26), and have installed the iTunes Desktop software on your computer to purchase,transfer, and then play songs on your phone (see page 13).

To play a song, press  $\cdot \hat{Q} \cdot$  down to scroll to Songs > song name and press the PLAY key.

To play **all the songs in a list**, press  $\cdot \hat{\mathbf{Q}} \cdot \mathbf{down}$  to scroll to **Albums**, **Artists**, or **Playlist**. Then press  $\cdot \hat{\mathbf{Q}} \cdot \mathbf{right}$  to select **All** and press the **PLAY** key.

**Tip:** Don't forget to disconnect your phone from your computer to play songs. But don't disconnect while you transfer music.

**Note:** You cannot listen to music through most Bluetooth headsets.

### iTunes controls

#### features

#### turn iTunes on & off

To turn iTunes on, press iTunes. To turn iTunes off, press the O key.

#### select a menu item

Press  $\boldsymbol{\cdot}\boldsymbol{\hat{\varphi}}\boldsymbol{\cdot}$  to scroll to menu items, and select by pressing right.

To return to a previous item, press  $\hat{\mathbf{Q}}$  left.

**Tip:** You can use the left and right soft keys to **PLAY** songs or **EXIT** menus.

#### pause a song

From the iTunes idle display, press the PAUSE key.

#### adjust volume

Use the **Volume** keys on the side of the phone or from the iTunes idle display, press  $\hat{\phi}$  up or down to increase or decrease volume.

#### start a song over

Press  $\hat{\phi}$  left to **Rewind** and start over or press  $\hat{\phi}$  right and it will go to the next song.

#### features

#### play the previous song

Press 🔶 left twice.

#### rewind

Press 🔶 left.

#### shuffle songs

Press iTunes to display the iTunes menu. Press  $\dot{\phi}$  down to scroll to Shuffle Songs, and then press PLAY.

#### hide iTunes

To hide the iTunes while playing music:

Press 🖃 and select HIDE.

### create a playlist

You create playlists on your computer and transfer them to your phone. To create a playlist, on your computer:

- 1 Open iTunes.
- 2 When it's open, click the Add (+) button.
- **3** Type a name for the playlist.
- 4 In the iTunes software, drag songs from your music library to your playlist.
- **5** Using the USB cable, connect your phone to your computer.
- **6** When the phone displays as a source, drag and drop music files onto your phone.

#### 18 main attractions

**Tip:** Your phone must be disconnected from your computer to play songs through the phone. Don't disconnect your phone while music is being transferred. If you want to listen to music during the transfer, you can play music through the iTunes desktop software.

### add artwork to your songs

Want to view or add album cover art or pictures to your iTunes songs? First make sure you can see if any artwork exits:

- 1 If you don't see artwork in the lower left of the iTunes desktop on your computer click the View Artwork icon (lower left fourth icon). A artwork window is displayed.
- 2 If you want to add or change artwork, drag a picture file to the artwork window.

### upgrading iTunes desktop software

For more information about being able to store more music in iTunes on your phone, go to http://www.itunes.com or visit: http://www.hellomoto.com.

### re-installing your music

If you ever reset your phone to its initial settings or send it for service, you will need to take out your memory card which stores your iTunes music. To re-inistall your music you will need to: **1** First, re-install the memory card into its internal compartment (see page 26).

On your phone: Press  $\square$  > Settings > Connection > USB Settings > Memory Card.

2 Reconnect your phone to the computer with your USB cable.

**Note:** It may take up to one minute for your phone to appear in the source list.

**3** On your computer, open the iTunes software. When the phone displays as an icon in the iTunes software source list, your phone and computer will automatically re-synchronize and you should see your saved music.

**Note:** Each song might may take 45 seconds or longer to transfer from your computer to your phone. Also, the first time you re-synchronize it may take longer than normal.

**Note:** If your music does not display properly after the intial re-synchronization, re-synchronize the phone and computer software again.

## take & send a photo

Press the  $\square$  > My Stuff > Camera to see the camera viewfinder:

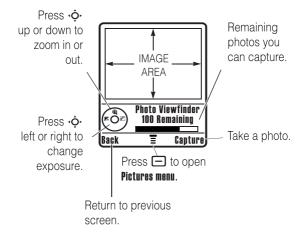

1 Point the camera lens at the photo subject.

You can press 🖃 to open the **Pictures Menu**. See the table after this procedure.

- **2** Press the center key  $\mathbf{\Phi}$  or **Capture** key to take a photo.
  - To delete the photo and return to the active viewfinder, press the **Discard** key.
  - To store or send the photo, press the Store key.

When the viewfinder is active, press 🖃 to open the **Pictures Menu**:

| options               |                                                                |
|-----------------------|----------------------------------------------------------------|
| Go To Pictures        | See stored pictures and photos.                                |
| Switch Storage Device | Choose to store and see pictures on your phone or memory card. |
| Auto-Timed Capture    | Set a timer for the camera to take a photo.                    |
| Pictures Setup        | Open the setup menu to adjust photo settings.                  |
| View Free Space       | See how much memory remains.                                   |

### record video

Press  $\square$  > My Stuff > Video Camera to see the video viewfinder.

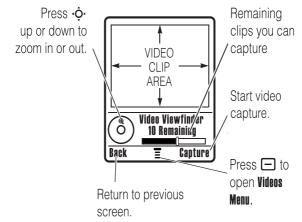

If you want to send your video in an MMS message, the video length must be set to MMS. To set length, open Videos Menu by pressing  $\square$  > Videos Setup > Video Length.

#### 22 main attractions

Point the camera lens at the video subject, then:

- **1** Press the center key  $\mathbf{\Phi}$  or **Capture** key to start the video.
- 2 Press the Stop key to stop the video.
- 3 Press Store to store the video. In the Store Options menu you can choose Send In Message to send the video in a Multimedia Message or Store Only to store the video on your phone or memory card.

or

Press the **Discard** key to delete the video and return to the active viewfinder.

Press 🖨 to open the **Videos Menu** when the viewfinder is active. The menu can include the following options:

| options                   |                                                                                                    |
|---------------------------|----------------------------------------------------------------------------------------------------|
| Go To Videos              | Watch videos stored on your phone.                                                                                                    |
| Switch Storage<br>Devices | Choose to store and see videos on your phone or memory card.                                                                                                    |
| Videos Setup              | Open the setup menu to adjust video settings.                                                                                                    |
|                           | <b>Note:</b> Set Video Length to MMS if you want to<br>send your video in an MMS message.<br>Set Video Length to Maximum to record longer<br>clips you can store on your phone. |

| options         |                                                                                                    |
|-----------------|----------------------------------------------------------------------------------------------------|
| View Free Space | See how much memory remains.                                                                                                    |
|                 | <b>Note:</b> Your phone stores any content that you add, like ring tones or games, in <i>user memory</i> . Your service provider may store some content in user memory before you receive the phone. |

### sounds

### Find it: Press $\bigcirc$ > My Stuff > Sounds

**Note:** You can only listen to ringtones, alerts, and alarm s that reside on your phone or memory card.

Press  $\boldsymbol{\cdot}\boldsymbol{\hat{\varphi}}\boldsymbol{\cdot}$  up or down to highlight a sound and then press Play.

### sound options

In the Sounds menu, Press  $\boxdot$  to view sound options. Press  $\hat{\mathbf{o}}$  up or down to highlight an option:

| options                   |                                                                    |   |
|---------------------------|--------------------------------------------------------------------|---|
| Switch Storage<br>Devices | Choose to store and see videos on your phone or memory card.       |   |
| New Categories            | Create a new sound category.                                       |   |
| Shop Ringtones            | Connect to your web browser and shop for new ringtones and alerts. | S |
| Sounds Setup              | Set your phone to play sounds on auto repeat.                      |   |

#### 24 main attractions

| options   |                                          |
|-----------|------------------------------------------|
| View Free | View space information for your phone or |
|           | memory card.                             |

To download songs to your phone, see page 73. To copy files between your phone and a computer, see page 27.

Note: Your phone cannot play MP3 files that have a bit rate higher than 192 kbps. If you try to download or play one of these files, your phone might show you an error or ask you to delete the file.

# cable connections

Note: Motorola Original USB data cable and supporting software may be sold together with the phone or separately. Check your computer or hand-held device to determine the type of cable vou need. To transfer data between your phone and computer, you must install the software included with the Motorola Original data kit. See the data kit user's guide for more information. To make data and fax calls through a connected computer, see page 69.

Your phone has a mini-USB port so you can connect it to a computer to transfer data.

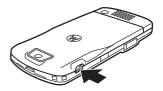

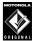

### memory card

You can use a removable memory card with your phone to store and retrieve multimedia objects (such as photos and sounds).

**Note:** If you download a copyrighted file and store it on your memory card, you can use the file only while your memory card is inserted in your phone. You cannot send, copy, or change copyrighted files.

### install a memory card

Push the card in until it clicks into place.

Do not remove your memory card while your phone is using it or writing files on it.

### see and change memory card information

Find it: Press -> Settings > Phone Status > Storage Devices

- 1 Press  $\hat{\phi}$  to highlight the memory card.
- 2 Press the Details key to see the memory card information

#### or

Press 🖃 to see the **Storage Device** menu, which lets you **Format** or **Rename** the memory card.

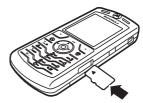

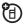

To see memory card files, open a file list (such as Pictures or Sounds) and press  $\bigcirc$  > Memory Card. To see files stored on your phone again, press  $\bigcirc$  > Phone Memory.

### reformatting your memory card

You can reformat your memory card to erase files.

**Note:** When you reformat your memory card, all files stored on the card (music, pictures, videos) will be permanently deleted.

- 1 Press 🖃 > Settings > Phone Status > Storage Devices.
- 2 Highlight the memory card.
- 3 Press ⊡ > Format.

### connect the memory card to a computer

You can access your phone's memory card with a PC.

**Note:** When your phone is connected to a computer, you can only access the memory card through the computer.

#### On your phone:

 $\label{eq:press} \ensuremath{\square} > \ensuremath{\mathsf{Settings}} > \ensuremath{\mathsf{Connection}} > \ensuremath{\mathsf{USB}} \ensuremath{\mathsf{Settings}} > \ensuremath{\mathsf{Memory}} \ensuremath{\mathsf{Card}}.$ 

This directs the USB connection to your memory card. Attach the Motorola Original USB cable to the accessory port on your phone and to an available USB port on your computer. Then follow these steps:

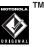

#### On your computer:

- 1 Open your "My Computer" window, where your phone's memory card shows as a "Removable Disk" icon.
- 2 Click on the "Removable Disk" icon to access the files on your phone's memory card.
- To store the desired files onto the memory card, drag and drop them as follows: MP3 files: > mobile > audio
   screen savers: > mobile > picture
   wallpapers: > mobile > picture
   video clips: > mobile > video
- 4 When you finish, remove the device by selecting the "Safely Remove Hardware" icon in the system tray at the bottom of your computer screen. Then select "USB Mass Storage Devices" and "Stop".
- 5 Select "USB Mass Storage Device" then "OK".

#### On your phone:

To return to **Data Fax** as your USB default connection, press  $\square$  > **Settings** > **Connection** > **USB Settings** > **Data/Fax Connection**.

# Bluetooth<sup>®</sup> wireless

Your phone supports Bluetooth wireless *pairing* (also called *linking* or *bonding*). You can pair your phone with a Bluetooth headset or car kit, or pair your phone with a computer to exchange and synchronize files.

**Note:** The use of wireless devices and their accessories may be prohibited or restricted in certain areas. Always obey the laws and regulations on the use of these products.

### turn Bluetooth power on or off

Find it:  $\mbox{Press} \boxdot > \mbox{Settings} > \mbox{Conntection} > \mbox{Bluetooth Link} > \mbox{Setup} > \mbox{Power} > \mbox{On}$ 

If Bluetooth **Power** is **On**, your phone can automatically pair with the handsfree device you have used before. Just turn on the device or move it near the phone.

**Note:** To extend battery life, use the above procedure and set Bluetooth **Power** to **Off** when not in use. Your phone will not pair with devices until you set Bluetooth **Power** back to **On** and pair your phone with the devices again.

### pair with a headset or handsfree device

**Before you try to pair your phone with a device**, make sure your phone's Bluetooth power is **on** and the device is **on** and **ready** in *pairing* or *bonding* mode (see the user's guide for the device). You can pair your phone with only one device at a time.

Find it: Press => Settings> Connection > Bluetooth Link > Handsfree > [Look For Devices]

Your phone lists the devices it finds within range.

- 1 Highlight a device in the list and press the Select key.
- 2 If necessary, enter the device passkey (such as 0000) and press the **Ok** key.

When your phone is paired, the Bluetooth indicator (8) shows in the home screen.

**Tip:** For information about your headset or handsfree device, refer to the instructions that came with it.

### copy objects to another device

You can use Bluetooth pairing to copy a media object, address book entry, datebook event, or bookmark from your phone to a computer or other device.

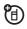

Note: Preloaded multimedia objects cannot be copied.

- 1 Highlight the object on your phone that you want to copy to the other device.
- 2 Press > Mark (or press 0 to mark objects) and then press > Copy Marked Files (for media objects), Send (for datebook events), or Share Phonebook Entry (for address book entries).
- 3 Select a recognized device name, or [Look For Devices] to search for the device where you want to copy the object.

### advanced Bluetooth features

| features                       |                                                      |         |
|--------------------------------|------------------------------------------------------|---------|
| make phone<br>visible to other | Allow a Bluetooth device to<br>discover your phone:  | đ       |
| device                         | Settings> Connection > Bluetooth Link ><br>> Find Me | > Setup |

| features                                           |                                                                                                    |       |
|----------------------------------------------------|----------------------------------------------------------------------------------------------------|-------|
| pair with<br>recognized                            | Pair your phone with a recognized handsfree device:                                                                                                    | ð     |
| device                                             | <ul> <li>&gt; Settings&gt; Connection &gt; Bluetooth Link</li> <li>&gt; Handsfree &gt; Look for Devices</li> </ul>                                               |       |
| drop pairing<br>with device                        | Highlight the device name and press the <b>Drop</b> key.                                                                                                    | 1     |
| switch to<br>device during                         | Switch to a headset or car kit during a call:                                                                                                    | ð     |
| call                                               |                                                                                                    |       |
| move<br>multimedia<br>object to<br>device          | Move a multimedia object to another device:                                                                                                    | 1     |
|                                                    | <b>Note:</b> Preloaded multimedia objects cannot be moved.                                                                                                    | 6     |
|                                                    | Highlight the object, press $\square > Mon$ select the device name.                                                                                              | /e,   |
|                                                    | <b>Caution:</b> Moving an object <b>deletes</b> original object from your phone.                                                                                 | the   |
| copy media<br>objects,                             | Highlight the object you want to cop<br>another location.                                                                                                    | by to |
| datebook<br>events, and<br>address book<br>entries | Press > Mark (or press 0 to mark<br>objects) and then press > Copy M<br>Files (for media objects), or press Sen<br>datebook events and address book<br>entries). |       |

| features                                           |                                                                                                    |
|----------------------------------------------------|----------------------------------------------------------------------------------------------------|
| print media<br>objects,                            | Highlight the object you want to print to a printer.                                                                                                    |
| datebook<br>events, and<br>address book<br>entries | Press -> Mark (or press 0 to mark<br>objects) and then press -> Print Marked<br>Files (for media objects), or press Print (for<br>datebook events and address book<br>entries).                                                                                                    |
| select print<br>templates                          | You can select desired print templates in<br>the <b>Print Options</b> screen. After you have<br>selected <b>Print Marked Files</b> or <b>Print</b> select<br><b>Template &gt; Change &gt; View</b> (press navigation<br>key up or down to view different<br>templates) <b>&gt; Select &gt; [Print]</b> |
|                                                    | <b>Note:</b> For Border Free picture printing,<br>select <b>Copy Marked Files</b> instead of <b>Print Marked</b><br><b>Files</b> . Preloaded pictures cannot be<br>printed.                                                                                                    |
| edit device<br>properties                          | Edit the properties of a recognized device:                                                                                                    |
|                                                    | Highlight the device name, press the <b>Edit</b> key.                                                                                                    |
| set Bluetooth<br>options                           | Highlight the device name, press<br>> Settings> Connection > Bluetooth Link<br>> Setup                                                                                                    |

See page 1 for a basic phone diagram.

# display

The *home screen* shows when you turn on the phone. To dial a number from the home screen, press number keys and **O**.

**Note:** Your home screen may look different from the one below, depending on your service provider.

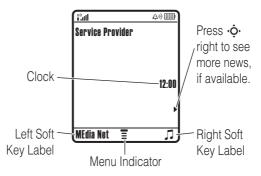

The *Menu Indicator*  $\overline{\equiv}$  shows that you can press  $\Box$  to open the menu. *Soft Key Labels* show the current soft key functions. For soft key locations, see page 1.

Status indicators may be shown at the top of the home screen:

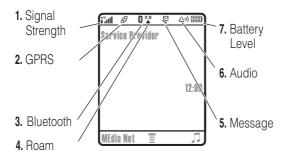

- 1 Signal Strength Indicator Vertical bars show the strength of the network connection. You can't make or receive calls when i<sup>a</sup> or i<sup>a</sup>X shows.
- 2 **GPRS Indicator –** Shows when your phone is using *General Packet Radio Service* (GPRS) network connection. Indicators can include:
  - GPRS PDP context active
- Bluetooth Indicator Shows when a Bluetooth<sup>®</sup> connection is active ().

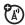

(A'

4 Roam Indicator – Shows when your phone is seeking or using a network outside your home network. Indicators can include:

| ដី = 2G home         | 👗 = 2G roam   |
|----------------------|---------------|
| <b>c</b> = 2.5G home | 👗 = 2.5G roam |

5 Message Indicator – Shows when you receive a new message. Indicators can include:

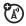

| 🗑 = text message | 🖾) = voice message |
|------------------|--------------------|
|                  |                    |

6 Audio Style Indicator – Shows the ring style setting.

| A≫) = loud ring | $\Delta$ = vibrate then ring |
|-----------------|------------------------------|
| &» = soft ring  | ⊉ <sup>z</sup> = silent      |
| 郎 = vibrate     |                              |

7 Battery Level Indicator – Vertical bars show the battery charge level. Recharge the battery when your phone shows Low Battery.

### menus

From the home screen, press  $\square$  to enter the main menu.

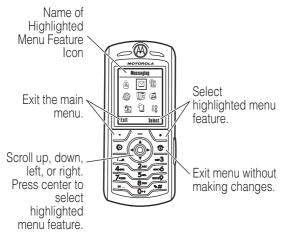

The following menu icons may be available, depending on your service provider and service subscription options.

| menu features   |                |
|-----------------|----------------|
| 🛓 Games & Apps  | 💩 iTunes       |
| 🖂 Messaging     | 📰 My Stuff     |
| 🔞 Recent Calls  | 🔁 Address book |
| 🔁 MEdia Net     | BY Settings    |
| 🗙 Cingular Mall |                |

Some features require you to select an option from a list:

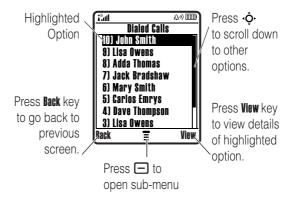

- · Scroll up or down to highlight the option you want.
- In a numbered list, press a number key to highlight an option.
- In an alphabetized list, press a key repeatedly to cycle through its letters and highlight the closest matching list option.
- When an option has a list of possible settings, scroll left or right to select the setting.
- When an option has a list of possible numeric values, press a number key to set the value.

## create SMS

To create a new message, enter text.

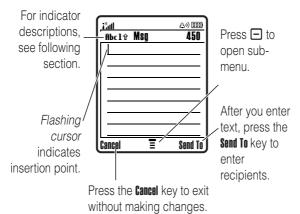

Press *#* in a text entry view to select an entry mode:

| entry modes |                                                                                                    |
|-------------|----------------------------------------------------------------------------------------------------|
| D or 1      | Your <b>Primary</b> text entry mode can be set to any<br>iTAP <sup>®</sup>                                                                                 |
| ≌Q or 2     | Your <b>Secondary</b> text entry mode can be set to any<br>iTAP 回 or tap <b>2</b> mode, or set to <b>None</b> if you don't<br>want a secondary entry mode. |
| 123         | Numeric mode enters numbers only.                                                                                                    |
| Q           | Symbol mode enters symbols only.                                                                                                    |

To set your primary and secondary text entry modes, press  $\bigcirc$  > Entry Setup in a text entry view and select Primary Setup or Secondary Setup.

38 basics

**Tip:** WANT TO BE LOUD IN YOUR MESSAGE? Press ① in a text entry view to change text case to all capital letters (**ABC**), next letter capital (**Abc**), or no capitals (**abc**).

## iTAP<sup>®</sup> mode

Press III in a text entry view to switch to iTAP mode. If you don't see III or III, press IIII > Entry Setup to set iTAP mode as your primary or secondary text entry mode.

iTAP mode lets you enter words using one key press per letter. The iTAP software combines your key presses into common words, and predicts each word as you enter it.

For example, if you press 7 7 6 4, your display shows:

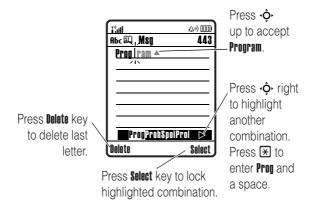

• If you want a different word (such as **Progress**), continue pressing keypad keys to enter the remaining letters.

- To enter numbers quickly, press and hold a number key to temporarily switch to numeric mode. Press the number keys to enter the numbers you want. Enter a space to change back to iTAP mode.
- Press 🔟 to enter punctuation or other characters.

#### tap mode

Press # in a text entry view to switch to tap mode. If you don't see **Abc1** or **Abc2**, press  $\boxdot >$  Entry Setup to set tap mode as your primary or secondary text entry mode.

To enter text in tap mode, press a keypad key repeatedly to cycle through the letters and number on the key. Repeat this step to enter each letter.

For example, if you press (8) one time, your display shows:

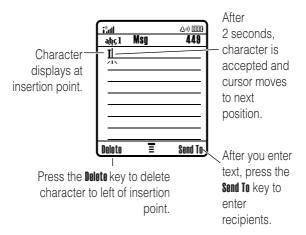

When you enter three or more characters in a row, your phone may guess the rest of the word. For example, if you enter **prog** your display might show:

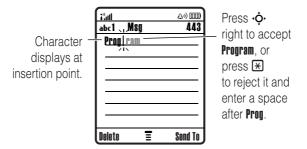

- The first character of every sentence is capitalized. If necessary, press ·ô· down to change the character to lowercase before the cursor moves to the next position.
- Press to move the flashing cursor to enter or edit message text.
- If you don't want to save your text or text edits, press
   to exit without saving.
- *Tap extended* mode cycles through additional special characters and symbols as you repeatedly press a keypad key.

#### numeric mode

Press H in a text entry view until you see 123. Press the number keys to enter the numbers you want.

#### symbol mode

Press *H* in a text entry view until you see *@*. Press a keypad key to show its symbols at the bottom of the display. Highlight the symbol you want, then press the **Select** key.

#### volume

Press the volume keys to:

- turn off an incoming call alert (press the down volume key)
- change the earpiece volume during calls
- change the ringer volume from the home screen

**Tip:** Sometimes silence really is golden. That's why you can quickly set your ringer to **Vibrate** by pressing and holding down the **#** key. To set your audio style back to **Loud**, just press and hold the **#** key again.

## navigation key

Press the *navigation key*  $\cdot \hat{\mathbf{o}} \cdot$  up, down, left, or right to scroll and highlight items in the display. When you highlight something, press the *center key*  $\cdot \hat{\mathbf{o}} \cdot$  to select it. The center key usually performs the same function as the right soft key.

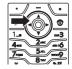

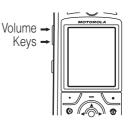

## handsfree speaker

You can use your phone's handsfree speaker to make calls without holding the phone to your ear.

During a call, press the **Speaker** key to turn the handsfree speaker on. Your display shows **Spkrphone On** until you turn it off or end the call.

**Note:** The handsfree speaker won't work when your phone is connected to a handsfree car kit or headset.

#### codes & passwords

Your phone's 4-digit **unlock code** is originally set to **1234**. The 6-digit **security code** is originally set to **000000**. If your service provider didn't change these codes, you should change them:

Find it: Press -> Settings > Security > New Passwords

If you forget your unlock code: At the Enter Unlock Code prompt, try entering 1234 or the last four digits of your phone number. If that doesn't work, press 🖃 and enter your 6-digit security code instead.

**If you forget other codes:** If you forget your security code, SIM PIN code, or PIN2 code contact your service provider.

## lock & unlock phone

You can lock your phone to keep others from using it. To lock or unlock your phone, you need the 4-digit unlock code.

To manually lock your phone: Press  $\boxdot$  > Settings > Security > Phone Lock > Lock Now.

To **automatically lock** your phone whenever you turn it off: Press  $\square$  > Settings > Security > Phone Lock > Automatic Lock > On.

**Note:** You can make emergency calls on a locked phone (see page 53). A locked phone still rings or vibrates for incoming calls or messages, **but you need to unlock it to answer**.

#### lock & unlock keypad

You can lock your keypad to prevent accidental key presses. Press  $\square \times$  to lock or unlock the keypad.

#### airplane mode

You can put your phone in airplane mode to safely access your address book, games, camera, and music in areas where cellular network access is prohibited (i.e. during airline flights and in hospitals). You can lock your keypad to prevent accidental key presses.

To turn airplane mode on or off: Press  $\boxdot$  > Settings > Airplane Mode > Airplane Mode > On or Off.

#### audio profile

Each audio profile uses a different set of sounds or vibrations for incoming calls and other events. Here are the profiles you can choose:

| 수») Loud | )問》 Vibrate       | .ආ Silent |
|----------|-------------------|-----------|
| ,∆» Soft | ୬∆ Vibe Then Ring |           |

The audio profile's indicator shows at the top of your home screen. To choose your profile:

Find it: Press -> Settings > Audio > Style: style name

#### change audio alerts

You can change the alerts for incoming calls and other events. Your changes are saved in the current audio profile.

Find it: Press  $\square$  > Settings > Audio > Style Detail

**Note:** *Style* represents the current auido style. You can't set an alert for the **Silent** audio style setting.

- 1 Highlight Calls and then press the Change key to change it.
- 2 Highlight the alert you want, then press the Select key.
- 3 Press the **Back** key to save the alert setting.

## time & date

Your phone needs the time and date for the datebook.

To synchronize the time and date with the network: Press  $\fbox{>}$  Settings > Initial Setup > Time and Date > Autoupdate > On

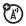

To set the time and date: Press  $\square$  > Settings > Initial Setup > Time and Date > time or date.

**Note:** To manually set the date and time you must turn Autoupdate off.

To choose an **analog or digital** clock for your home screen, press  $\bigcirc$  > Settings > Personalize > Home Screen > Clock > Analog or Digital.

## wallpaper

Set a photo, picture, or animation as a wallpaper (background) image in your home screen.

Find it: Press -> Settings > Personalize > Wallpaper

| options |                                                                                                    |
|---------|----------------------------------------------------------------------------------------------------|
| Picture | Select an image for your wallpaper, or <b>None</b> for no wallpaper.                                                                                                    |
| Layout  | Select <b>Center</b> to center the image in the display, <b>Tile</b> to repeat the image across the display, or <b>Fit-to-screen</b> to stretch the image across the display. |

#### screen saver

Set a photo, picture, or animation as a screen saver. The screen saver shows when no activity is detected for a specified time.

**Tip:** This feature helps save your screen, but not your battery. To extend battery life, turn off the screen saver.

Find it: Press -> Settings > Personalize > Screen Saver

| options |                                                    |
|---------|----------------------------------------------------|
| Picture | Select an image for your screen saver, or None for |
|         | no screen saver.                                   |
| Delay   | Select the length of inactivity before the screen  |
|         | saver shows.                                       |

#### display appearance

To choose a phone **skin** that sets the look and feel of your phone's display: Press  $\square$  > **Settings** > **Personalize** > **Skin**.

To set your display **brightness**: Press  $\boxdot$  > Settings > Initial Setup > Brightness.

To save battery life, your **backlight** turns off when you're not using your phone. The backlight turns back on when you press a key. To set how long your phone waits before the backlight turns off:

 $\label{eq:press} \ensuremath{\square}\xspace > \ensuremath{\mathsf{Settings}}\xspace > \ensuremath{\mathsf{Initial Setup}}\xspace > \ensuremath{\mathsf{Backlight}}\xspace.$ 

To save battery life, the **display** can turn off when you're not using your phone. The display turns back on when you press

a key. To set how long your phone waits before the display turns off:

 $\label{eq:press} \ensuremath{\square} > \ensuremath{\mathsf{Settings}} > \ensuremath{\mathsf{Initial Setup}} > \ensuremath{\mathsf{Display Timeout}}.$ 

#### answer options

You can use additional, alternative methods to answer an incoming call. To activate or deactivate an answer option:

Find it:  $\mbox{Press} \boxdot > \mbox{Settings} > \mbox{In-Call Setup} > \mbox{Answer Options} > \mbox{Multi-key} > \mbox{On or Off}$ 

To make and answer calls, see page 11.

## turn off a call alert

You can press the volume keys to turn off a call alert before answering the call.

#### recent calls

Your phone keeps lists of incoming and outgoing calls, even for calls that didn't connect. The most recent calls are listed first. The oldest calls are deleted as new calls are added.

**Shortcut:** Press () from the home screen to see the dialed calls list.

Find it: Press 🖃 > Recent Calls

- 1 Highlight Received Calls or Dialed Calls, then press the Select key.
- Highlight a call. A ✓ next to a call means the call connected.
  - To call the number, press 🙆.
  - To see call details (like time and date), press the View key.
  - To see the Last Calls Menu, press 🖃. This menu can include:

| options         |                                                                                                    |
|-----------------|----------------------------------------------------------------------------------------------------|
| Store           | Create a address book entry with the number in the <b>No.</b> field. <b>Store</b> does not appear if the number is already stored. |
| Delete          | Delete the entry.                                                                                                    |
| Delete All      | Delete all entries in the list.                                                                                                    |
| Hide ID/Show ID | Hide or show your caller ID for the next call.                                                                                     |
| Send Message    | Open a new text message with the number in the <b>To</b> field.                                                                    |
| Add Digits      | Add digits after the number.                                                                                                    |
| Attach Number   | Attach a number from the address book or recent calls lists.                                                                       |
| Send Tones      | Send the number to the network as DTMF tones.                                                                                      |
|                 | While on a call press -> Address Book ><br>Entry or enter the phone number > press<br>-> Send Tones.                               |
| Talk then Fax   | Talk and then send a fax in the same call (see page 69).                                                                           |

## redial

- 1 Press from the home screen to see the dialed calls list.
- 2 Highlight the entry you want to call, then press 🙆.

If you hear a **busy signal** and you see **Call Failed, Number Busy**, you can press (2) or the **Retry** key to redial the number. When the call goes through, your phone rings or vibrates one time, shows **Redial Successful**, and connects the call.

#### return a call

Your phone keeps a record of your unanswered calls, and shows **X Missed Calls**, where **X** is the number of missed calls.

- 1 Press the View key to see the received calls list.
- 2 Highlight the call you want to return, then press 🙆.

#### notepad

The last set of digits entered on the keypad are stored in *notepad* memory. This can be the last phone number you called, or a number that you "jot down" during a call for later use. To see the number stored in the notepad:

#### Find it: $Press \square > Recent Calls > Notepad$

- To call the number, press 🙆.
- To create a address book entry with the number in the No. field, press the Store key.
- To open the **Dialing Menu** to attach a number or insert a special character, press **—**.

## hold or mute a call

Press  $\square$  > Hold to put all active calls on hold.

Press the Mute key to put all active calls on mute.

## call waiting

When you're on a call, you'll hear an alert if you receive a second call.

Press 🙆 to answer the new call.

- To switch between calls, press the Switch key.
- To connect the two calls, press the Link key.
- To end the call on hold, press  $\boxdot$  > End Call On Hold.

To turn the call waiting feature on or off:

Find it: Press -> Settings > In-Call Setup > Call Waiting

## caller ID

*Calling line identification* (caller ID) shows the phone number for an incoming call in your display.

Your phone shows the caller's name and picture when they're stored in your address book, or **Incoming Call** when caller ID information isn't available.

You can set your phone to play a different ringer ID for an entry stored in your address book (see page 59).

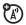

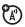

To show or hide **your phone number** from the next person you call, enter the phone number and press > Hide ID/Show ID.

#### emergency calls

Your service provider programs one or more emergency phone numbers, such as 911 or 112, that you can call under any circumstances, even when your phone is locked or the SIM card is not inserted.

**Note:** Emergency numbers vary by country. Your phone's preprogrammed emergency number(s) may not work in all locations, and sometimes an emergency call cannot be placed due to network, environmental, or interference issues.

- 1 Press the keypad keys to dial the emergency number.
- 2 Press 💿 to call the emergency number.

#### international calls

If your phone service includes international dialing, press and hold ① to insert your local international access code (indicated by +). Then, press the keypad keys to dial the country code and phone number.

## 1-touch dial

To call address book entries 1 through 9, press and hold the single-digit speed dial number for one second.

You can set 1-touch dial to call the entries in your phone's memory address book, your SIM card's address book, or your Fixed Dial list:

Find it: Press => Settings > Initial Setup > 1 Touch Dial > Phone, SIM, or Fixed Dial

To add a new address book entry, see page 57. To edit the Speed No. for a address book entry, press  $\bigcirc$  > address book, highlight the entry, and press  $\bigcirc$  > Edit.

## voicemail

Your network stores the voicemail messages you receive. To listen to your messages, call your voicemail number.

**Note:** Your service provider may include additional information about using this feature.

When you **receive** a voicemail message, your phone shows the voicemail message indicator (Descent) and **New Voicemail**. Press the **CALL** key to listen to the message.

To **check** voicemail messages:

#### Find it: $Press \square > Messaging > Voicemail$

Your phone may prompt you to store your voicemail phone number. If you don't know your voicemail number, contact your service provider.

**Note:** You can't store a p (pause), w (wait), or n (number) character in this number. If you want to store a voicemail number with these characters, create a address book entry for it. Then, you can use the entry to call your voicemail.

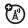

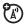

# other features

#### advanced calling

| features                 |                                                                                                    |             |
|--------------------------|----------------------------------------------------------------------------------------------------|-------------|
| conference call          | During a call:                                                                                                    | <b>(</b> A) |
|                          | Dial next number, press 💿, press the <b>Link</b> key.                                                                                         |             |
| attach a phone<br>number | Dial an area code or prefix for a address book number, then:                                                                                  | 3           |
|                          | $\frown$ > Attach Number                                                                                                    |             |
| speed dial               | Speed dial a address book entry:                                                                                                    |             |
|                          | Enter the speed dial number, press 🝘.                                                                                                    | )           |
|                          | To add a address book entry, see page 57.                                                                                                    |             |
|                          | <b>Tip:</b> If you forget Aunt Mildred's spee<br>dial number, press > address book,<br>highlight her entry, and press the<br><b>View</b> key. | ed          |
| call forwarding          | Set up or cancel call forwarding:                                                                                                    | 3           |
|                          | > Settings > Call Forward                                                                                                    | 9           |
| restrict calls           | Restrict outgoing or incoming calls:                                                                                                    | 3           |
|                          | $\square$ > Settings > Security > Restrict Calls                                                                                              | 0           |

| features   |                                                                                                    |
|------------|----------------------------------------------------------------------------------------------------|
| TTY calls  | Set up your phone for use with an optional TTY device:                                                                                            |
|            | □ > Settings > Initial Setup > TTY Setup                                                                                                    |
| fixed dial | When you turn on fixed dialing, you can call only numbers stored in the fixed dial list.                                                          |
|            | Turn fixed dialing on or off:                                                                                                    |
|            | $\bigcirc$ > Settings > Security > Fixed Dial                                                                                                    |
|            | Use the fixed dial list:                                                                                                    |
|            | > Settings > Tools > Dialing Services<br>> Fixed Dial                                                                                             |
| DTMF tones | Activate DTMF tones:                                                                                                    |
|            | $\bigcirc$ > Settings > Initial Setup > DTMF                                                                                                    |
|            | To send DTMF tones during a call, just press number keys or highlight a number in the address book or recent calls lists and press -> Send Tones. |

## address book

| features      |                                                                                                    |
|---------------|----------------------------------------------------------------------------------------------------|
| add new entry |                                                                                                    |
|               | <b>Shortcut:</b> Enter a phone number in the home screen, then press the <b>Store</b> key to create an entry for that number.                                 |
|               | <b>Tip:</b> One phone isn't enough for some people. When creating a address book entry, select <b>MORE</b> to store another number for the same <b>Name</b> . |
| dial number   | Call a number stored in the address book:                                                                                                    |
|               | > address book, highlight the address book entry, press                                                                                                    |
|               | <b>Shortcut:</b> In the address book, press keypad keys to enter the first letters of an entry name, then press the <b>Search</b> key to jump to the entry.   |

| features               |                                                                                                    |
|------------------------|----------------------------------------------------------------------------------------------------|
| record a<br>voice name | When creating a address book entry,<br>highlight <b>Voice Name</b> and press the<br><b>Record</b> key. Press and release the voice<br>key and say the entry's name (within<br>2 seconds). When prompted, press and<br>release the voice key and repeat the<br>name.                                                                                                    |
|                        | <b>Note:</b> The <b>Voice Name</b> option isn't available in entries stored on the SIM card.                                                                                                    |
| voice dial<br>number   | Voice dial a number stored in the address book:                                                                                                    |
|                        |                                                                                                    |
| set search<br>methods  | Set a specified search methods to navigate the address book.                                                                                                    |
|                        | There are two search methods Jump to and<br>Find. You use the Jump to method when in<br>the address book and you want to press<br>a key and automatically jump to the<br>corresponding letter location in the<br>address book. In Find, when you press a<br>key, a window appears to type all or part<br>of a name and search the address book<br>for existing matches. |
|                        | To set the search method:                                                                                                    |
|                        | > Address Book > > > Setup > Search Method<br>> Jump to or Find                                                                                                    |

| features                    |                                                                                                    |
|-----------------------------|----------------------------------------------------------------------------------------------------|
| set ringer ID               | Assign a ring alert (ringer ID) to an entry:                                                         |
| for entry                   | <ul> <li>&gt; address book &gt; entry</li> <li>&gt; Edit &gt; Ringer ID &gt; ringer name</li> </ul>  |
|                             | <b>Note:</b> The <b>Ringer ID</b> option isn't available in entries stored on the SIM card.          |
|                             | Activate ringer IDs:                                                                                 |
|                             | $\square$ > Settings > Audio > $sty/e$ Detail > Ringer IDs                                           |
| set picture ID<br>for entry | Assign a photo or picture to show when you receive a call from an entry:                             |
|                             | $\bigcirc$ > address book > entry $\bigcirc$ > Edit > Picture                                        |
|                             | <b>Note:</b> The <b>Picture</b> option isn't available in entries stored on the SIM card.            |
| set picture ID<br>view      | Show entries as a text list, or with picture caller ID photos:                                       |
|                             | <ul> <li>&gt; address book</li> <li>&gt; Setup &gt; View by &gt; Picture</li> </ul>                  |
| set category<br>for entry   | <ul> <li>&gt; address book &gt; entry</li> <li>&gt; Edit &gt; Category &gt; category name</li> </ul> |
|                             | <b>Note:</b> The <b>Category</b> option isn't available in entries stored on the SIM card.           |

| features                     |                                                                                                    |
|------------------------------|----------------------------------------------------------------------------------------------------|
| set category<br>view         | <ul> <li>&gt; address book</li> <li>&gt; Categories &gt; category view</li> </ul>                                                                                                    |
|                              | You can show <b>All</b> entries, entries in a<br>predefined category ( <b>Business, Personal</b> ,<br><b>General, VIPs</b> ), or entries in a category you<br>create.                           |
| set primary<br>number or     | Set the primary number for an entry with multiple numbers:                                                                                                    |
| address                      | <ul> <li>&gt; address book, highlight the entry, press</li> <li>&gt; Set Primary &gt; number or address</li> </ul>                                                                              |
|                              | <b>Note:</b> The <b>Set Primary</b> option isn't available in entries stored on the SIM card.                                                                                                   |
|                              | <b>Tip:</b> In <b>Primary</b> number view mode, you can still peek at other numbers stored for the same name. Highlight the name and press $\dot{\phi}$ left or right to see the other numbers. |
| create group<br>mailing list | You can put several address book entries<br>in a group mailing list, then send a<br>multimedia message to the list. To<br>create a list:                                                        |
|                              | $\bigcirc$ > address book $\bigcirc$ > New > Mailing List                                                                                                    |
|                              | You can select the list name as an address for multimedia messages.                                                                                                    |
|                              | <b>Note:</b> A Mailing List cannot include entries stored on the SIM card.                                                                                                    |

| features                        |                                                                                                    |
|---------------------------------|----------------------------------------------------------------------------------------------------|
| sort address                    | Set the order in which entries are listed:                                                                                                    |
| book list                       | <ul> <li>&gt; address book</li> <li>&gt; Setup &gt; Sort by &gt; sort order</li> </ul>                                                                                                  |
|                                 | You can sort the address book list by<br>Name, Speed No., Voice Name, or Email. When<br>sorting by name, you can see All<br>numbers or just the <b>Primary</b> number for<br>each name. |
| copy address<br>book entry      | Copy an entry from the phone to the SIM card, or from the SIM card to the phone:                                                                                                    |
|                                 | <ul> <li>&gt; address book, highlight the entry, press</li> <li>&gt; Copy &gt; Entries &gt; To</li> </ul>                                                                               |
| send address<br>book entry in a | Send a address book entry in a text or email message:                                                                                                    |
| text message                    | Insert > Contact Info > address book<br>(highlight address book entries), press<br>Add > Done                                                                                           |
| send address<br>book entry in a | Send a address book entry in a multimedia message:                                                                                                    |
| multimedia<br>message           | <ul> <li>&gt; Address book, highlight the entry,</li> <li>press &gt; Share Phonebook Entry</li> <li>&gt; Multimedia Msg</li> </ul>                                                      |

| features                                     |                                                                                                    |
|----------------------------------------------|----------------------------------------------------------------------------------------------------|
| send address<br>book entry                   | Send a address book entry to another phone, computer, or device:                                                                                                    |
| over<br>Bluetooth <sup>®</sup><br>connection | <ul> <li>&gt; Address book, highlight the entry,</li> <li>press &gt; Share Phonebook Entry &gt; Bluetooth</li> <li>&gt; Bluetooth On &gt; Look for Devices</li> </ul> |

#### messages

| features                      |                                                                                                    |               |
|-------------------------------|----------------------------------------------------------------------------------------------------|---------------|
| send text<br>message          | ⇒ Messaging > Create Message > New<br>Text Message > enter text > Send To><br>scroll and press center key ∳ to se<br>recipient > Send | <b>æ</b> lect |
| send<br>multimedia<br>message | <ul> <li>&gt; Messaging &gt; Create Message</li> <li>&gt; New Multimedia Msg</li> </ul>                                               | S             |
| send email                    | > Messaging > Create Message<br>> New Email                                                                                           | R)            |
| use a<br>multimedia           | Open a multimedia message with preloaded animations:                                                                                  |               |
| template                      | <ul> <li>&gt; Messaging &gt; Create Message</li> <li>&gt; Multimedia Templates</li> </ul>                                             |               |

| features                                                                                |                                                                                                    |
|-----------------------------------------------------------------------------------------|----------------------------------------------------------------------------------------------------|
| read messages                                                                           | > Messaging > Message Inbox                                                                                                    |
|                                                                                         | Icons next to each message<br>indicate if it is read   or unread   .<br>Icons can also indicate if the message is<br>locked   , urgent I, low priority , or has<br>an attachment I. |
|                                                                                         | To see message options like <b>Lock</b> or <b>Delete</b> , highlight a message and press 🗖.                                                                                         |
| read old email                                                                          | 🖃 > Messaging > Email Msgs                                                                                                    |
|                                                                                         | Press 🗆 to perform various operations on a message.                                                                                                    |
| store message                                                                           | Go to a multimedia message press: 🔊                                                                                                    |
| objects                                                                                 | ⊡ > Store                                                                                                    |
| store text<br>messages on                                                               | To store incoming text messages on your SIM card, press:                                                                                                    |
| your SIM card<br>> Messaging > Message Inbox > scroll t<br>message ><br>Store To: > SIM |                                                                                                    |
| browser<br>messages                                                                     | Read messages received by your micro-browser:                                                                                                    |
|                                                                                         | > Messaging > Browser Msgs                                                                                                    |

| features                         |                                                                                                    |
|----------------------------------|----------------------------------------------------------------------------------------------------|
| set up more<br>email<br>accounts | You can set up, edit, and use more<br>than one email account on your<br>phone. Each account stores protocol,<br>host, port, and other information. |
|                                  | <ul> <li>&gt; Messaging &gt; Email Msgs &gt; Setup</li> <li>&gt; Account Settings &gt;[New Entry]</li> </ul>                                       |
|                                  | To create a new account, select <b>Create New</b> .                                                                                                |
|                                  | Note: Your display shows a folder for each email account under -> Messaging > Email Msgs                                                           |
| change<br>message                | You can change the message service center number.                                                                                                  |
| service center<br>number         | > Messaging > > Inbox Setup> Text Msg Setup >[Srvce Center No.]                                                                                    |

## instant messaging

| feature               |                                                                                                    |   |
|-----------------------|----------------------------------------------------------------------------------------------------|---|
| log in                |                                                                                                    | S |
| find others           | After you log in:                                                                                          |   |
| online                | Select <b>Contact List</b> to see a list of other users.                                                   |   |
| start<br>conversation | From your <b>Contact List</b> , highlight a name in <b>Online Contacts</b> , press the <b>Send IM</b> key. |   |

| feature                     |                                                                                                    |             |
|-----------------------------|----------------------------------------------------------------------------------------------------|-------------|
| open active<br>conversation | From your <b>Contact List</b> , highlight a name in <b>Conversations</b> , press the <b>View</b> key. | ۲.          |
| end                         | From the conversation display:                                                                        | <b>(</b> A) |
| conversation                | End Conversation                                                                                      | $\smile$    |
| log out                     | Select Log Out from the IM Online                                                                     | <b>(</b> A) |
|                             | menu.                                                                                                 | 0           |
| create or<br>change IM      | Settings > Tools > IM<br>> [New Account]                                                              | ۲.          |
| accounts                    | Select an IM account, or select <b>New</b> create a new IM account.                                   | to          |

## personalizing

| features               |                                                                      |
|------------------------|----------------------------------------------------------------------|
| language               | Set menu language:                                                   |
|                        | > Settings > Initial Setup > Language                                |
| scroll                 | Set the highlight bar to stop or wrap around in menu lists:          |
|                        | > Settings > Initial Setup > Scroll                                  |
| activate ringer<br>IDs | Activate ringer IDs assigned to address book entries and categories: |
|                        | $\square$ > Settings > Audio > $sty/e$ Detail > Ringer IDs           |
| ring volume            | □ > Settings > Audio > style Detail<br>> Ring Volume                 |

| features                |                                                                     |
|-------------------------|---------------------------------------------------------------------|
| keypad<br>volume        | Settings > Audio > style Detail     Step Volume                     |
| reminders               | Set reminder alerts for messages that you receive:                  |
|                         | $\blacksquare$ > Settings > Audio > <i>style</i> Detail > Reminders |
| menu view               | Show the main menu as graphic icons or as a text-based list:        |
|                         | □ > Settings > Personalize > Main Menu > View                       |
| main menu               | Reorder your phone's main menu:                                     |
|                         | $\blacksquare$ > Settings > Personalize > Main Menu > Reorder       |
| show/hide<br>menu icons | Show or hide menu feature icons in the home screen:                 |
|                         |                                                                     |
| shortcuts               | Create a shortcut to a menu item:                                   |
|                         | Highlight the menu item, then press and hold 🖃.                     |
|                         | Use a shortcut:                                                     |
|                         | Press 🖃, then press the shortcut number.                            |
| master reset            | Reset the phone to the default settings:                            |
|                         | □ > Settings > Initial Setup > Master Reset                         |
|                         | This phone will be reset to default settings.                       |

| features     |                                                                                                    |
|--------------|----------------------------------------------------------------------------------------------------|
| master clear | Erase all downloaded files and clear all<br>settings and entries you made <b>except</b><br>SIM card information, unlock code,<br>security code, and lifetime timer:                                                                                                    |
|              | $\bigcirc$ > Settings > Initial Setup > Master Clear                                                                                                    |
|              | Caution: Master clear erases all<br>information you have entered<br>(including address book and datebook<br>entries) and content you have<br>downloaded (including photos and<br>sounds) stored in your phone's memory.<br>After you erase the information, you<br>can't recover it. |

## call times

**Network connection time** is the elapsed time from the moment you connect to your service provider's network to the moment you end the call by pressing **O**. This time includes busy signals and ringing.

The amount of network connection time you track on your resettable timer may not equal the amount of time for which you are billed by your service provider. For billing information, contact your service provider.

| mers:              |
|--------------------|
| Calls > Call Times |
|                    |

| features      |                                                           |   |
|---------------|-----------------------------------------------------------|---|
| in-call timer | Show time information during a call:                      | ٢ |
|               | $\blacksquare$ > Settings > In-Call Setup > In-Call Timer |   |

## handsfree

**Note:** The use of wireless devices and their accessories may be prohibited or restricted in certain areas. Always obey the laws and regulations on the use of these products.

| features                           |                                                                     |   |
|------------------------------------|---------------------------------------------------------------------|---|
| speakerphone                       | Activate the speakerphone during a call:                            |   |
|                                    | Press the Speaker key (if available, or $\bigcirc$ > Spkrphone On). |   |
| <b>auto answer</b><br>(car kit or  | Automatically answer calls when connected to a car kit or headset:  | đ |
| headset)                           | Settings > Car Settings or Headset<br>> Auto Answer                 |   |
| <b>voice dial</b><br>(headset)     | Enable voice dial with headset send/end key:                        | đ |
|                                    | $\bigcirc$ > Settings > Headset > Voice Dial                        |   |
| <b>auto handsfree</b><br>(car kit) | Automatically route calls to a car kit when connected:              |   |
|                                    | □ > Settings > Car Settings > Auto Handsfree                        |   |

| features                         |                                                                                   |        |
|----------------------------------|-----------------------------------------------------------------------------------|--------|
| power-off<br>delay (car kit)     | Set the phone to stay on for a specified time after the ignition is switched off: | đ      |
|                                  | $\bigcirc$ > Settings > Car Settings > Power-Off Dela                             | ay     |
| <b>charger time</b><br>(car kit) | Charge the phone for a specified<br>time after the ignition is switched<br>off:   | ۳<br>ا |
|                                  | $\square$ > Settings > Car Settings > Charger Time                                |        |

#### data & fax calls

To connect your phone with a USB cable, see page 25.

| features               |                                                                                                    |          |
|------------------------|----------------------------------------------------------------------------------------------------|----------|
| send data or<br>fax    | Connect your phone to the device,<br>then place the call through the<br>device application.                      | ۲,       |
| receive data or<br>fax | Connect your phone to the device,<br>then answer the call through the<br>device application.                     |          |
| talk then fax          | Connect your phone to the device,<br>enter fax number, press<br>> Talk then Fax, then press () to m<br>the call. | )<br>ake |

| features   |                                                                                                    |
|------------|----------------------------------------------------------------------------------------------------|
| using sync | You can call an Internet server and synchronize your address book and datebook entries with the server.                                                                                                    |
|            | To set up an Internet sync partner, press<br>> Settings > Connection > Sync > [New Entry].<br>Enter the server details, including Server<br>URL (you can omit http://) and Data Path (the<br>folder below the URL where your data is<br>stored). |
|            | To <b>synchronize files</b> with a partner you set up, select the partner from the list in<br>> Settings > Connection > Sync.                                                                                                    |

#### network

| features            |                                                      |    |
|---------------------|------------------------------------------------------|----|
| network<br>settings | See network information and adjust network settings: | ۲. |
|                     | Settings > Network                                   |    |

#### personal organizer

#### features

set alarm

 $\bigcirc$  > Settings > Tools > Alarm Clock

| features                     |                                                                                                    |
|------------------------------|----------------------------------------------------------------------------------------------------|
| turn off alarm               | When an alarm happens:<br>To turn off the alarm, press the <b>Disable</b> key<br>or ② . To set an 8 minute delay, press<br>the <b>Snooze</b> key. |
| add new<br>datebook<br>event | $\bigcirc$ > Settings > Tools > Datebook, highlight the day, press $(•)$ , press $\bigcirc$ > New                                                 |
| see datebook<br>event        | See or edit event details:<br>$\bigcirc$ > Settings > Tools > Datebook, highlight the<br>day, press $\cdot \buildrel \cdot$ , press the View key  |
| event<br>reminder            | When an event reminder happens:<br>To see reminder details, press the<br><b>View</b> key. To close the reminder, press the<br><b>Exit</b> key.    |
| send datebook<br>event to    | Send a datebook event to another phone, computer, or device:                                                                                      |
| another device               | $\bigcirc$ > Settings > Tools > Datebook, highlight the day, press $\hat{•}$ , highlight the event, press $\bigcirc$ > Send                       |
| calculator                   | > Settings > Tools > Calculator                                                                                                    |
| currency<br>converter        | <ul> <li>Settings &gt; Tools &gt; Calculator</li> <li>&gt; Exchange Rate</li> </ul>                                                               |
|                              | Enter exchange rate, press the <b>0k</b> key,<br>enter amount, and press<br>> <b>Convert Currency</b> .                                           |

#### security

| features               |                                                                                                    |  |  |
|------------------------|----------------------------------------------------------------------------------------------------|--|--|
| SIM PIN                | Lock or unlock the SIM card:                                                                                                    |  |  |
|                        | $\bigcirc$ > Settings > Security > SIM PIN                                                                                                 |  |  |
|                        | <b>Caution:</b> If you enter an incorrect PIN code 3 times in a row, your SIM card is disabled and your display shows <b>SIM Blocked</b> . |  |  |
| lock feature           | Settings > Security > Lock Application                                                                                                    |  |  |
| manage<br>certificates | Enable or disable Internet access certificates stored on your phone:                                                                       |  |  |
|                        | > Settings > Security > Certificate Mgmt                                                                                                   |  |  |
|                        | Certificates are used to verify the identity and security of Web sites when you download files or share information.                       |  |  |

#### fun & games

For basic information on the camera, see page 21.

| features              |                                          |  |
|-----------------------|------------------------------------------|--|
| manage<br>pictures    | Manage photos, pictures, and animations: |  |
|                       | □ > My Stuff > Pictures                  |  |
| manage video<br>clips |                                          |  |

| features                 |                                                                                                    |
|--------------------------|----------------------------------------------------------------------------------------------------|
| manage<br>sounds         | Manage ring tones and music that you have downloaded or composed:                                                                                                    |
|                          | > My Stuff > Sounds                                                                                                    |
| create ring<br>tones     | Create ring tones that you can use with your phone:                                                                                                    |
|                          | > My Stuff > Sounds > [New iMelody]                                                                                                    |
|                          | Note: If a memory card is installed in the phone, change to <b>Phone Memory</b> to create ring tones with <b>New iMelody</b> .<br>Press > My Stuff > Sounds > > Switch Storage Device > Phone > [New iMelody]. |
| start<br>micro-browser   | 🖃 > MEdia Net                                                                                                    |
| download<br>objects from | Download a picture, sound, or other object from a Web page:                                                                                                    |
| Web page                 | > MEdia Net, go to the page that links to<br>the file, highlight the link, and select it.                                                                                                    |
|                          | <b>Note:</b> Normal airtime and/or carrier usage charges apply.                                                                                                    |
| Web sessions             | Select or create a Web session:                                                                                                    |
|                          | Settings > Web Access     Web Sessions                                                                                                    |

| features                           |                                                                                                    |
|------------------------------------|----------------------------------------------------------------------------------------------------|
| download<br>game or<br>application | You can download a Java <sup>™</sup> game<br>or application the same way you<br>download pictures or other objects: |
|                                    | > MEdia Net, go to the page that links to<br>the file, highlight the link, and select it.                           |
|                                    | <b>Note:</b> Normal airtime and/or carrier usage charges apply.                                                     |
| start game or                      | Start a Java™ game or application: 🏾 🏠                                                                              |
| application                        | Games & Apps, highlight the<br>game or application, press the Select key                                            |
|                                    | Note: To install and run games stored on your memory card, press -<br>> Games & Apps > [Install New].               |

# service and repairs

If you have questions or need assistance, we're here to help.

Go to www.motorola.com/consumer/support, where you can select from a number of customer care options. You can also contact the Motorola Customer Support Center at 1-800-657-5778 or 1-888-390-6456 (TTY/TDD for hearing impaired).

# The model wireless phone meets the government's requirements for exposure to radio waves.

Your wireless phone is a radio transmitter and receiver. It is designed and manufactured not to exceed limits for exposure to radio frequency (RF) energy set by the Federal Communications Commission (FCC) of the U.S. Government and by the Canadian regulatory authorities. These limits are part of comprehensive guidelines and establish permitted levels of RF energy for the general population. The guidelines are based on standards that were developed by independent scientific organizations through periodic and thorough evaluation of scientific studies. The standards include a substantial safety margin designed to assure the safety of all persons, regardless of age or health.

The exposure standard for wireless mobile phones employs a unit of measurement known as the Specific Absorption Rate, or SAR. The SAR limit set by the FCC and by the Canadian regulatory authorities is 1.6 W/kg.<sup>1</sup> Tests for SAR are conducted using standard operating positions accepted by the FCC and by Industry Canada with the phone transmitting at its highest certified power level in all tested frequency bands. Although the SAR is determined at the highest certified power level, the actual SAR level of the phone while operating can be well below the maximum value. This is because the phone is designed to operate at multiple power levels so as to use only the power required to reach the network. In general, the closer you are to a wireless base station, the lower the power output.

Before a phone model is available for sale to the public in the U.S. and Canada, it must be tested and certified to the FCC and Industry Canada that it does not exceed the limit established by each government for safe exposure. The tests are performed in positions and locations (e.g., at the ear and worn on the body) reported to the FCC and available for review by Industry Canada. The highest SAR value for this model phone when tested

for use at the ear is 1.34 W/kg, and when worn on the body, as described in this user guide, is 0.68 W/kg. The SAR value for this product in its data transmission mode (body-worn use) is 0.53 W/kg. (Body-worn measurements differ among phone models, depending upon available accessories and regulatory requirements).<sup>2</sup>

While there may be differences between the SAR levels of various phones and at various positions, they all meet the governmental requirements for safe exposure. Please note that improvements to this product model could cause differences in the SAR value for later products; in all cases, products are designed to be within the guidelines.

Additional information on Specific Absorption Rates (SAR) can be found on the Cellular Telecommunications & Internet Association (CTIA) Web site:

http://www.phonefacts.net.

or the Canadian Wireless Telecommunications Association (CWTA) Web site:

http://www.cwta.ca.

- In the United States and Canada, the SAR limit for mobile phones used by the public is 1.6 watts/kg (W/kg) averaged over one gram of tissue. The standard incorporates a substantial margin of safety to give additional protection for the public and to account for any variations in measurements.
- 2. The SAR information includes the Motorola testing protocol, assessment procedure, and measurement uncertainty range for this product.

# index

#### A

accessories 7, 68 accessory connector port 1 airplane mode 44 alarm clock 70, 71 alert set 42, 45 turn off 42, 49 animation 72 answer a call 11, 48 attach a number 50, 55 auto repeat 24

#### В

backlight 47 battery 8, 9 battery indicator 35 battery life, extending 10, 29, 47 bluetooth indicator 34 Bluetooth connection 28, 30, 62, 71 brightness 47 browser messages 63 browser. See micro-browser

#### С

cables 25 calculator 71 call answer 11, 48 end 11 make 11, 57 call forwarding 55 call timers 67.68 call waiting 52 caller ID 50, 52, 59 camera 21 car kit 68 center key 1, 42 certificate management 72 clock 46 codes 43 conference call 55 copy files 30

#### D

data call 69 date, setting 46 datebook 71 desktop software iTunes 13 dial a phone number 11, 56, 57 dialed calls 49 display 33, 47 download media objects 63, 73 DTMF tones 50, 56

#### Е

earpiece volume 42 email 62, 63, 64 email address 57 emergency number 53 end a call 11 end key 1, 11 Enter Unlock Code message 43

#### F

fax call 50, 69 find 58 fixed dial 56 format 27 forward calls 55

#### G

games 74 GPRS indicator 34 group mailing list 60

#### Η

handsfree speaker 43 headset 68 headset jack 1 hold a call 52 home screen 33, 66

#### I

IM 64 Incoming Call message 52 instant messaging. See IM international access code 53 iTAP text entry mode 39 iTunes 13 artwork 19 computer software 13 controls 17 memory card 19 open phone 16 phone 16 play songs 16 playlist 18 re-installing 19 transfer music 15 upgrade software 19

#### J

Java applications 74 jump to 58

#### K

keypad 44, 66

#### L

language 65 linking. See Bluetooth connection lock application 72 keypad 44 phone 43 SIM card 72 Low Battery message 35

#### Μ

make a call 11, 57 master clear 67 master reset 66 memory card 26 format 27 menu 36, 65, 66 menu indicator 33 menu key 1, 7 message 62, 63 message indicator 35 message reminders 66 micro-browser 63, 73, 74 Missed Calls message 51 MP3 sound files 25 multimedia message 62, 63 music 13, 73 transfer via iTunes 15 mute a call 52

#### Ν

navigation key 1, 7, 42 network settings 70 notepad 51 number. See phone number numeric entry mode 41

#### 0

object exchange 30 1-touch dial 53 optional accessory 7 optional feature 7

#### Ρ

pairing. See Bluetooth connection passwords. See codes personalize 65 phone number 12, 57 phonebook 50, 53, 55, 57 photo 21, 72 picture 72 picture ID 52, 59 PIN code 11, 72 play songs iTunes 16 playlist 18 power key 1, 11

#### R

received calls 49 recent calls 49 redial 50 reminders 66 restrict calls 55 return a call 51 ring style indicator 35 ring style, setting 42 ring tone 73 ringer ID 52, 59, 65 ringer volume 42, 65 roam indicator 35

#### S

screen saver 47 search method 58 security code 43 send key 1, 11 shortcuts 66 signal strength indicator 34 SIM 63 SIM Blocked message 11. 72 SIM card 7, 11, 72 skin 47 soft keys 1, 33 sona auto repeat 24 sound auto repeat 24 sound options 24 speakerphone 68 speed dial 55 store vour number 12 symbol entry mode 42 synchronizing 70

#### Т

tap text entry mode 40 telephone number. See phone number text entry 38 text message 62, 63 time, setting 46 timers 67, 68 TTY device 56 turn on/off 11

#### U

unlock application 72 keypad 44 phone 11, 43 SIM card 72 unlock code 43 USB cables 25

#### ۷

video clip 72 videos 22 voice dial 58, 68 voice name, recording 58 voicemail 54 voicemail message indicator 35, 54 volume 42, 65, 66

#### W

wallpaper 46 Web pages 73 Web sessions 73 wireless connection. See Bluetooth connection

#### Y

your phone number 12

U.S. patent Re. 34,976

82 index

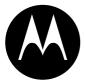

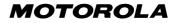

## IMPORTANT SAFETY AND LEGAL INFORMATION >

#### **Software Copyright Notice**

The Motorola products described in this manual may include copyrighted Motorola and third-party software stored in semiconductor memories or other media. Laws in the United States and other countries preserve for Motorola and third-party software providers certain exclusive rights for copyrighted software, such as the exclusive rights to distribute or reproduce the copyrighted software. Accordingly, any copyrighted software contained in the Motorola products may not be modified, reverse-engineered, distributed, or reproduced in any manner to the extent allowed by law. Furthermore, the purchase of the Motorola products shall not be deemed to grant either directly or by implication, estoppel, or otherwise, any license under the copyrights, patents, or patent applications of Motorola or any third-party software provider, except for the normal, non-exclusive, royalty-free license to use that arises by operation of law in the sale of a product.

Manual Number: 6809497A47-0

# Contents

| Safety Information                                  | 4         |
|-----------------------------------------------------|-----------|
| Exposure To Radio Frequency (RF) Energy             |           |
| Operational Precautions.                            |           |
| RF Energy Interference/Compatibility                | 5         |
| Driving Precautions                                 |           |
| Operational Warnings                                | 7         |
| Choking Hazards                                     | 9         |
| Glass Parts                                         | 9         |
| Seizures/Blackouts                                  | 9         |
| Repetitive Motion                                   | 9         |
| Warranty                                            | 11        |
| What Does this Warranty Cover?                      | 11        |
| Who Is Covered?                                     | 14        |
| What Will Motorola Do?                              | 14        |
| How to Obtain Warranty Service or Other Information |           |
| What Other Limitations Are There?                   | 15        |
| Hearing Aid Compatibility                           | 17        |
| WHO Information                                     |           |
| Product Registration                                |           |
| -                                                   |           |
| Export Law Assurances                               |           |
| Wireless: The New Recyclable                        | 20        |
| Smart Practices While Driving                       | <b>21</b> |

# Safety and General Information

This section contains important information on the safe and efficient operation of your mobile device. Read this information before using your mobile device.\*

## Exposure To Radio Frequency (RF) Energy

Your mobile device contains a transmitter and receiver. When it is ON, it receives and transmits RF energy. When you communicate with your mobile device, the system handling your call controls the power level at which your mobile device transmits.

Your Motorola mobile device is designed to comply with local regulatory requirements in your country concerning exposure of human beings to RF energy.

## **Operational Precautions**

For optimal mobile device performance and to be sure that human exposure to RF energy does not exceed the guidelines set forth in the relevant standards, always follow these instructions and precautions.

#### External Antenna Care

If your mobile device has an external antenna, use only a Motorola-supplied or approved replacement antenna. Use of unauthorized antennas, modifications, or attachments could damage the mobile device and/or may result in your device not complying with local regulatory requirements in your country.

#### A-4 Safety Information

<sup>\*</sup> The information provided in this document supersedes the general safety information in user's guides published prior to September 1, 2005.

DO NOT hold the external antenna when the mobile device is IN USE. Holding the external antenna affects call quality and may cause the mobile device to operate at a higher power level than needed.

#### **Product Operation**

When placing or receiving a phone call, hold your mobile device just like you would a landline phone.

If you wear the mobile device on your body, always place the mobile device in a Motorola-supplied or approved clip, holder, holster, case, or body harness. If you do not use a body-worn accessory supplied or approved by Motorola, keep the mobile device and its antenna at least 2.5 centimeters (1 inch) from your body when transmitting.

When using any data feature of the mobile device, with or without an accessory cable, position the mobile device and its antenna at least 2.5 centimeters (1 inch) from your body.

Using accessories not supplied or approved by Motorola may cause your mobile device to exceed RF energy exposure guidelines. For a list of Motorola-supplied or approved accessories, visit our website at www.motorola.com.

## RF Energy Interference/Compatibility

Nearly every electronic device is subject to RF energy interference from external sources if inadequately shielded, designed, or otherwise configured for RF energy compatibility. In some circumstances your mobile device may cause interference with other devices.

This device complies with Part 15 of the FCC Rules. Operation is subject to the following two conditions: (1) this device may not cause harmful interference, and (2) this device must accept any interference received, including interference that may cause undesired operation.

#### Follow Instructions to Avoid Interference Problems

Turn off your mobile device in any location where posted notices instruct you to do so. These locations include hospitals or health care facilities that may be using equipment that is sensitive to external RF energy.

In an aircraft, turn off your mobile device whenever instructed to do so by airline staff. If your mobile device offers an airplane mode or similar feature, consult airline staff about using it in flight.

#### Pacemakers

If you have a pacemaker, consult your physician before using this device.

Persons with pacemakers should observe the following precautions:

- ALWAYS keep the mobile device more than 20 centimeters (8 inches) from your pacemaker when the mobile device is turned ON.
- DO NOT carry the mobile device in the breast pocket.
- Use the ear opposite the pacemaker to minimize the potential for interference.
- Turn OFF the mobile device immediately if you have any reason to suspect that interference is taking place.

#### Hearing Aids

Some digital mobile devices may interfere with some hearing aids. In the event of such interference, you may want to consult your hearing aid manufacturer or physician to discuss alternatives.

#### **Other Medical Devices**

If you use any other personal medical device, consult your physician or the manufacturer of your device to determine if it is adequately shielded from RF energy.

## **Driving Precautions**

Check the laws and regulations on the use of mobile devices in the area where you drive. Always obey them.

When using your mobile device while driving, please:

- Give full attention to driving and to the road. Using a mobile device may be distracting. Discontinue a call if you can't concentrate on driving.
- Use handsfree operation, if available.
- Pull off the road and park before making or answering a call if driving conditions so require.

Responsible driving practices can be found in the "Smart Practices While Driving" section at the end of this guide and/or at the Motorola website: www.motorola.com/callsmart.

## **Operational Warnings**

Obey all posted signs when using mobile devices in public areas, such as health care facilities or blasting areas.

#### Automobile Air Bags

Do not place a mobile device in the air bag deployment area.

#### Potentially Explosive Atmospheres

Areas with potentially explosive atmospheres are often but not always posted, and can include fueling areas such as below decks on boats, fuel or chemical transfer or storage facilities, or areas where the air contains chemicals or particles, such as grain, dust, or metal powders.

When you are in such an area, turn off your mobile device, and do not remove, install, or charge batteries. In such areas, sparks can occur and cause an explosion or fire.

#### **Damaged Products**

If your mobile device or battery has been submerged in water, punctured, or subjected to a severe fall, do not use it until you take it to a Motorola Authorized Service Center. Do not attempt to dry it with an external heat source, such as a microwave oven.

#### **Batteries and Chargers**

If jewelry, keys, beaded chains, or other conductive materials touch exposed battery terminals, this could complete an electrical circuit (short circuit), become very hot, and could cause damage or injury. Be careful when handling a charged battery, particularly when placing it inside a pocket, purse, or other container with metal objects. **Use only Motorola Original ™ batteries and chargers.** 

**Caution:** To avoid risk of personal injury, do not dispose of your battery in a fire.

Your battery, charger, or mobile device may contain symbols, defined as follows:

| Symbol         | Definition                                                                                                    |
|----------------|----------------------------------------------------------------------------------------------------|
|                | Important safety information follows.                                                                                                    |
| 8              | Do not dispose of your battery or mobile device in a fire.                                                                                         |
| 0              | Your battery or mobile device may require recycling in accordance with local laws. Contact your local regulatory authorities for more information. |
| X              | Do not throw your battery or mobile device in the trash.                                                                                           |
| ⊖Li lon BATT ⊕ | Your mobile device contains an internal lithium ion battery.                                                                                       |

## **Choking Hazards**

Your mobile device or its accessories may include detachable parts, which may present a choking hazard to small children. Keep your mobile device and its accessories away from small children.

## **Glass Parts**

Some parts of your mobile device may be made of glass. This glass could break if the product is dropped on a hard surface or receives a substantial impact. If glass breaks, do not touch or attempt to remove. Stop using your mobile device until the glass is replaced by a qualified service center.

## Seizures/Blackouts

Some people may be susceptible to epileptic seizures or blackouts when exposed to flashing lights, such as when playing video games. These may occur even if a person has never had a previous seizure or blackout.

If you have experienced seizures or blackouts, or if you have a family history of such occurrences, please consult with your physician before playing video games or enabling a flashing-lights feature (if available) on your mobile device.

Discontinue use and consult a physician if any of the following symptoms occur: convulsion, eye or muscle twitching, loss of awareness, involuntary movements, or disorientation. It is always a good idea to hold the screen away from your eyes, leave the lights on in the room, take a 15-minute break every hour, and stop use if you are very tired.

## **Repetitive Motion**

When you repetitively perform actions such as pressing keys or entering finger-written characters, you may experience occasional discomfort in your hands, arms, shoulders, neck, or other parts of your body. If you

continue to have discomfort during or after such use, stop use and see a physician.

# Motorola Limited Warranty for the United States and Canada

### What Does this Warranty Cover?

Subject to the exclusions contained below, Motorola, Inc. warrants its telephones, pagers, messaging devices, and consumer and professional two-way radios (excluding commercial, government or industrial radios) that operate via Family Radio Service or General Mobile Radio Service, Motorola-branded or certified accessories sold for use with these Products ("Accessories") and Motorola software contained on CD-ROMs or other tangible media and sold for use with these Products ("Software") to be free from defects in materials and workmanship under normal consumer usage for the period(s) outlined below. This limited warranty is a consumer's exclusive remedy, and applies as follows to new Motorola Products, Accessories and Software purchased by consumers in the United States or Canada, which are accompanied by this written warranty:

#### Products and Accessories

| Products Covered                                                                                      | Length of Coverage                                                                                                    |
|----------------------------------------------------------------------------------------------------|----------------------------------------------------------------------------------------------------|
| Products and<br>Accessories as defined<br>above, unless otherwise<br>provided for below.              | <b>One (1) year</b> from the date of purchase<br>by the first consumer purchaser of the<br>product unless otherwise provided for<br>below. |
| Decorative Accessories<br>and Cases. Decorative<br>covers, bezels,<br>PhoneWrap™ covers and<br>cases. | <b>Limited lifetime warranty</b> for the lifetime of ownership by the first consumer purchaser of the product.                             |

| Products Covered                                                                                                   | Length of Coverage                                                                                                    |
|----------------------------------------------------------------------------------------------------|----------------------------------------------------------------------------------------------------|
| <b>Monaural Headsets.</b> Ear<br>buds and boom headsets<br>that transmit mono sound<br>through a wired connection. | <b>Limited lifetime warranty</b> for the lifetime of ownership by the first consumer purchaser of the product.                     |
| Consumer and<br>Professional Two-Way<br>Radio Accessories.                                                         | <b>Ninety (90) days</b> from the date of<br>purchase by the first consumer purchaser<br>of the product.                            |
| Products and<br>Accessories that are<br>Repaired or Replaced.                                                      | The balance of the original warranty<br>or for ninety (90) days from the date<br>returned to the consumer, whichever is<br>longer. |

#### Exclusions

**Normal Wear and Tear.** Periodic maintenance, repair and replacement of parts due to normal wear and tear are excluded from coverage.

**Batteries.** Only batteries whose fully charged capacity falls below 80% of their rated capacity and batteries that leak are covered by this limited warranty.

Abuse & Misuse. Defects or damage that result from: (a) improper operation, storage, misuse or abuse, accident or neglect, such as physical damage (cracks, scratches, etc.) to the surface of the product resulting from misuse; (b) contact with liquid, water, rain, extreme humidity or heavy perspiration, sand, dirt or the like, extreme heat, or food; (c) use of the Products or Accessories for commercial purposes or subjecting the Product or Accessory to abnormal usage or conditions; or (d) other acts which are not the fault of Motorola, are excluded from coverage.

**Use of Non-Motorola Products and Accessories.** Defects or damage that result from the use of Non-Motorola branded or certified Products, Accessories, Software or other peripheral equipment are excluded from coverage.

**Unauthorized Service or Modification.** Defects or damages resulting from service, testing, adjustment, installation, maintenance, alteration, or modification in any way by someone other than Motorola, or its authorized service centers, are excluded from coverage.

Altered Products. Products or Accessories with (a) serial numbers or date tags that have been removed, altered or obliterated; (b) broken seals or that show evidence of tampering; (c) mismatched board serial numbers; or (d) nonconforming or non-Motorola housings, or parts, are excluded from coverage.

**Communication Services.** Defects, damages, or the failure of Products, Accessories or Software due to any communication service or signal you may subscribe to or use with the Products Accessories or Software is excluded from coverage.

#### Software

| Products Covered                                                                                                    | Length of Coverage                          |
|----------------------------------------------------------------------------------------------------|---------------------------------------------|
| <b>Software.</b> Applies only to physical defects in the media that embodies the copy of the software (e.g. CD-ROM, or floppy disk). | Ninety (90) days from the date of purchase. |

#### Exclusions

**Software Embodied in Physical Media.** No warranty is made that the software will meet your requirements or will work in combination with any hardware or software applications provided by third parties, that the operation of the software products will be uninterrupted or error free, or that all defects in the software products will be corrected.

**Software NOT Embodied in Physical Media.** Software that is not embodied in physical media (e.g. software that is downloaded from the internet), is provided "as is" and without warranty.

## Who Is Covered?

This warranty extends only to the first consumer purchaser, and is not transferable.

## What Will Motorola Do?

Motorola, at its option, will at no charge repair, replace or refund the purchase price of any Products, Accessories or Software that does not conform to this warranty. We may use functionally equivalent reconditioned/refurbished/pre-owned or new Products, Accessories or parts. No data, software or applications added to your Product, Accessory or Software, including but not limited to personal contacts, games and ringer tones, will be reinstalled. To avoid losing such data, software and applications please create a back up prior to requesting service.

# How to Obtain Warranty Service or Other Information

| USA                                                                                                    | Phones                               |
|----------------------------------------------------------------------------------------------------|--------------------------------------|
|                                                                                                    | 1-800-331-6456                       |
|                                                                                                    | Pagers                               |
|                                                                                                    | 1-800-548-9954                       |
|                                                                                                    | Two-Way Radios and Messaging Devices |
|                                                                                                    | 1-800-353-2729                       |
| Canada                                                                                                    | All Products                         |
|                                                                                                    | 1-800-461-4575                       |
| ΤΤΥ                                                                                                    | 1-888-390-6456                       |
| For <b>Accessories</b> and <b>Software</b> , please call the telephone number designated above for the product with which they are used. |                                      |

#### A-14 Warranty

You will receive instructions on how to ship the Products, Accessories or Software, at your expense, to a Motorola Authorized Repair Center. To obtain service, you must include: (a) a copy of your receipt, bill of sale or other comparable proof of purchase; (b) a written description of the problem; (c) the name of your service provider, if applicable; (d) the name and location of the installation facility (if applicable) and, most importantly; (e) your address and telephone number.

### What Other Limitations Are There?

ANY IMPLIED WARRANTIES. INCLUDING WITHOUT LIMITATION THE IMPLIED WARRANTIES OF MERCHANTABILITY AND FITNESS FOR A PARTICULAR PURPOSE. SHALL BE LIMITED TO THE DURATION OF THIS LIMITED WARRANTY, OTHERWISE THE REPAIR, REPLACEMENT, OR REFUND AS PROVIDED UNDER THIS EXPRESS LIMITED WARRANTY IS THE EXCLUSIVE REMEDY OF THE CONSUMER AND IS PROVIDED IN LIFU OF ALL OTHER WARRANTIES, EXPRESS OR IMPLIED, IN NO EVENT SHALL MOTOROLA BE LIABLE. WHETHER IN CONTRACT OR TORT (INCLUDING NEGLIGENCE) FOR DAMAGES IN EXCESS OF THE PURCHASE PRICE OF THE PRODUCT, ACCESSORY OR SOFTWARE, OR FOR ANY INDIRECT, INCIDENTAL, SPECIAL OR CONSEQUENTIAL DAMAGES OF ANY KIND, OR LOSS OF REVENUE OR PROFITS, LOSS OF BUSINESS, LOSS OF INFORMATION OR DATA, SOFTWARE OR APPLICATIONS OR OTHER FINANCIAL LOSS ARISING OUT OF OR IN CONNECTION WITH THE ABILITY OR INABILITY TO USE THE PRODUCTS. ACCESSORIES OR SOFTWARE TO THE FULL EXTENT THESE DAMAGES MAY BE DISCLAIMED BY LAW.

Some states and jurisdictions do not allow the limitation or exclusion of incidental or consequential damages, or limitation on the length of an implied warranty, so the above limitations or exclusions may not apply to you. This warranty gives you specific legal rights, and you may also have other rights that vary from state to state or from one jurisdiction to another. Laws in the United States and other countries preserve for Motorola certain exclusive rights for copyrighted Motorola software such as the exclusive rights to reproduce and distribute copies of the Motorola software. Motorola software may only be copied into, used in, and redistributed with, the Products associated with such Motorola software. No other use, including without limitation disassembly of such Motorola software or exercise of the exclusive rights reserved for Motorola, is permitted.

# Hearing Aid Compatibility with Mobile Phones

Some Motorola phones are measured for compatibility with hearing aids. If the box for your particular model has "Rated for Hearing Aids" printed on it, the following explanation applies.

When some mobile phones are used near some hearing devices (hearing aids and cochlear implants), users may detect a buzzing, humming, or whining noise. Some hearing devices are more immune than others to this interference noise, and phones also vary in the amount of interference they generate.

The wireless telephone industry has developed ratings for some of their mobile phones, to assist hearing device users in finding phones that may be compatible with their hearing devices. Not all phones have been rated. Phones that are rated have the rating on their box or a label on the box.

The ratings are not guarantees. Results will vary depending on the user's hearing device and hearing loss. If your hearing device happens to be vulnerable to interference, you may not be able to use a rated phone successfully. Trying out the phone with your hearing device is the best way to evaluate it for your personal needs.

**M-Ratings:** Phones rated M3 or M4 meet FCC requirements and are likely to generate less interference to hearing devices than phones that are not labeled. M4 is the better/higher of the two ratings.

**T-Ratings:** Phones rated T3 or T4 meet FCC requirements and are likely to be more usable with a hearing device's telecoil ("T Switch" or "Telephone Switch") than unrated phones. T4 is the better/higher of the two ratings. (Note that not all hearing devices have telecoils in them.)

Hearing devices may also be measured for immunity to this type of interference. Your hearing device manufacturer or hearing health

professional may help you find results for your hearing device. The more immune your hearing aid is, the less likely you are to experience interference noise from mobile phones.

# Information from the World Health Organization

Present scientific information does not indicate the need for any special precautions for the use of mobile phones. If you are concerned, you may want to limit your own or your children's RF exposure by limiting the length of calls or by using handsfree devices to keep mobile phones away from your head and body.

Source: WHO Fact Sheet 193

Further information: http://www.who.int./peh-emf

# **Product Registration**

Online Product Registration:

http://www.motorola.com/warranty

Product registration is an important step toward enjoying your new Motorola product. Registering helps us facilitate warranty service, and permits us to contact you should your product require an update or other service. Registration is for U.S. residents only and is not required for warranty coverage.

Please retain your original dated sales receipt for your records. For warranty service of your Motorola Personal Communications Product you will need to provide a copy of your dated sales receipt to confirm warranty status.

Thank you for choosing a Motorola product.

# **Export Law Assurances**

This product is controlled under the export regulations of the United States of America and Canada. The Governments of the United States of America and Canada may restrict the exportation or re-exportation of this product to certain destinations. For further information contact the U.S. Department of Commerce or the Canadian Department of Foreign Affairs and International Trade.

# Wireless: The New Recyclable

Your wireless phone can be recycled. Recycling your wireless phone reduces the amount of waste disposed in landfills and allows recycled materials to be incorporated into new products.

The Cellular Telecommunications Industry Association (CTIA) and its members encourage consumers to recycle their phones and have taken steps to promote the collection and environmentally sound recycling of end-of-life wireless devices.

As a wireless phone user, you have an important role in ensuring that this phone is recycled properly. When it comes time to give this phone up or trade it in for a new one, please remember that the phone, the charger, and many of its accessories can be recycled. It's easy. To learn more about CTIA's Recycling Program for Used Wireless Devices, please visit us at http://promo.motorola.com/recycle/phones/whyrecycle.html

# **Smart Practices While Driving**

#### Drive Safe, Call Smart <sup>SM</sup>

#### Check the laws and regulations on the use of mobile devices and their accessories in the areas where you drive. Always obey them. The use of these devices may be prohibited or restricted in certain areas. Contact www.motorola.com/callsmart for more information.

Your mobile device lets you communicate by voice and data—almost anywhere, anytime, wherever wireless service is available and safe conditions allow. When driving a car, driving is your first responsibility. If you choose to use your mobile device while driving, remember the following tips:

- Get to know your Motorola mobile device and its features such as speed dial and redial. If available, these features help you to place your call without taking your attention off the road.
- When available, use a handsfree device. If possible, add an additional layer of convenience to your mobile device with one of the many Motorola Original<sup>™</sup> handsfree accessories available today.
- **Position your mobile device within easy reach.** Be able to access your mobile device without removing your eyes from the road. If you receive an incoming call at an inconvenient time, if possible, let your voice mail answer it for you.
- Let the person you are speaking with know you are driving; if necessary, suspend the call in heavy traffic or hazardous weather conditions. Rain, sleet, snow, ice, and even heavy traffic can be hazardous.
- Do not take notes or look up phone numbers while driving. Jotting down a "to do" list or going through your address book

takes attention away from your primary responsibility—driving safely.

- Dial sensibly and assess the traffic; if possible, place calls when your car is not moving or before pulling into traffic. If you must make a call while moving, dial only a few numbers, check the road and your mirrors, then continue.
- Do not engage in stressful or emotional conversations that may be distracting. Make people you are talking with aware you are driving and suspend conversations that can divert your attention away from the road.
- Use your mobile device to call for help. Dial 911 or other local emergency number in the case of fire, traffic accident, or medical emergencies.\*
- Use your mobile device to help others in emergencies. If you see an auto accident, crime in progress, or other serious emergency where lives are in danger, call 911 or other local emergency number, as you would want others to do for you.\*
- Call roadside assistance or a special non-emergency wireless assistance number when necessary. If you see a broken-down vehicle posing no serious hazard, a broken traffic signal, a minor traffic accident where no one appears injured, or a vehicle you know to be stolen, call roadside assistance or other special non-emergency wireless number.\*

<sup>\*</sup> Wherever wireless phone service is available.